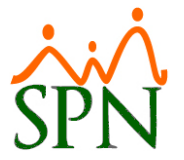

## **SPN SOFTWARE PROTOCOLO CARGA DE NOMINAS HISTORICAS**

#1. Se cargan como máximo dos (2) años. Mas años de esto se cotiza aparte el servicio.

#2. El cliente debe completar las plantillas de cargas de las Nóminas con los códigos de tipos de ingresos y tipos de descuentos de SPN los cuales se proporcionan en la plantilla que corresponda.

#3. Las plantillas a completar son las siguientes:

- Plantilla Histórico Nóminas Aportaciones empresa.xlsx
- Plantilla Histórico Nóminas Ingresos.xlsx
- Plantilla Histórico Nóminas Descuentos.xlsx
- Plantilla Histórico Nóminas Aportaciones empresa.xlsx

#4. Importante, en caso de que no se proporcionen los códigos de tipos de ingresos y tipos de descuentos de SPN entonces debe completar la tabla de homologación de los ID de Ingresos y Descuentos entre el SPN y el sistema del cliente. Para eso se proporcionan los tipos de ingresos y descuentos de SPN con una columna que se debe completar con los códigos del cliente.

#5. Tener en cuenta:

- a) Nóminas ordinarias
- b) Nóminas extraordinarias (regalía y bonificaciones)
- c) Todas las aportaciones en caso de poder obtenerla.

#6. El formato a recibir puede ser:

- a) Un (1) solo archivo Excel
- b) Tablas de SQL Server en caso de ser muchas compañías y registros

#7. El team de SPN va a realizar cuadre de datos entre el archivo recibido y los reportes de nóminas ya cargados para comparar. Deben estar iguales. Este documento se le entrega al cliente.

#8. El cliente debe revalidar esos datos generando reportes desde su sistema.

#9. Cuando todas las nóminas estén cuadradas entre el sistema del cliente y SPN – se procede a cargar los datos en SPN.

#10. El cliente debe volver a validar que todas las nóminas hayan subido correctamente.